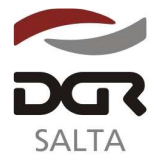

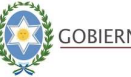

"Gral. Martín Miguel de Güemes, Héroe de la Nación Argentina"

#### SALTA, 30 de Septiembre de 2.011

## **RESOLUCION GENERAL Nº 2 1 /2.011**

VISTO:

La Resolución General Nº 20/2.001; y

CONSIDERANDO:

Que la norma mencionada dispone la utilización de las constancias de regularización fiscal expedidas por la Dirección General de Rentas de la Provincia de Salta;

 Que dichas constancias son solicitadas por distintos organismos y empresas para certificar el cumplimiento tributario de los contribuyentes;

 Que es objetivo permanente de este Organismo facilitar a los contribuyentes y responsables el cumplimiento de sus obligaciones fiscales, en el marco del programa de mejora continua;

 Que este nuevo servicio agilizará los trámites relacionados con la solicitud y obtención de las constancias, evitando la gestión personal ante la Dirección General de Rentas, a través del uso de internet;

 Que esta Dirección General ha previsto la utilización de la página web, bajo el entorno de servicios con clave fiscal, a fin de obtener la constancia de regularización tributaria;

 Que a estos fines, resulta necesario aprobar el procedimiento a aplicar para solicitar y emitir la constancia vía web;

 Por ello, de conformidad con las facultades conferidas por los artículos 5º, 6º, 7º y concordantes del Código Fiscal;

> EL DIRECTOR GENERAL DE RENTAS DE LA PROVINCIA R E S U E L V E :

**ARTÍCULO 1º.-** Disponer la utilización de la página web a los fines que los contribuyentes obtengan el F500 y F500/A (constancia de regularización tributaria), utilizando su clave fiscal.

**ARTÍCULO 2º.-** Aprobar el procedimiento que se detalla en el Anexo I de la presente Resolución.

**ARTÍCULO 3º.-** Aprobar los nuevos formularios F500 y F500/A que, como Anexos II y III, forman parte de la presente.

**ARTÍCULO 4º.-** La presente norma entrará en vigencia a partir del 10 de Octubre de 2.011.

**ARTÍCULO 5º.-** Remitir copia a conocimiento de la Secretaría de Ingresos Públicos del Ministerio de Finanzas y Obras Públicas.

**ARTÍCULO 6º.-** Notificar, publicar en el Boletín Oficial y Archivar.-

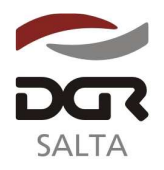

.

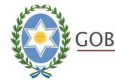

Continuación RESOLUCIÓN GENERAL Nº 2 1 / 2.011

"Gral. Martín Miguel de Güemes, Héroe de la Nación Argentina"

# **ANEXO I**

## **PROCEDIMIENTO PARA LA OBTENCION DE LA CONSTANCIA DE REGULARIZACION TRIBUTARIA**

- 1. El contribuyente deberá ingresar en la página web del Organismo, opción Constancia de Regularización Fiscal / Solicitud de Constancia de Regularización Fiscal utilizando su clave fiscal, y solicitará la constancia.
- 2. Completará los datos que se le soliciten y el sistema le otorgará un número de solicitud pudiendo imprimir el acuse de solicitud.
- 3. El contribuyente deberá efectuar el seguimiento del estado del trámite, utilizando el número de solicitud, ingresando en Consulta Estado Trámite.
- 4. El sistema informará qué área del Organismo aprueba el otorgamiento de la constancia y qué área no la otorga.
- 5. En el caso de que el contribuyente verifique que un área no otorga el documento, deberá presentarse ante dicha oficina a fin de solucionar el inconveniente.
- 6. El trámite caducará a los 30 (treinta) días corridos, contados a partir de su iniciación, pudiéndose iniciar nuevamente.
- 7. Si no existen objeciones por parte de algún Subprograma de ésta Dirección, el contribuyente deberá ingresar en la opción Impresión – Solicitud/Constancia CRF y luego en "imprimir constancia".

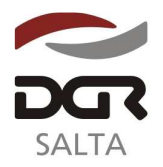

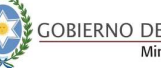

### Continuación RESOLUCIÓN GENERAL Nº 21/2.011

"Gral. Martín Miguel de Güemes, Héroe de la Nación Argentina"

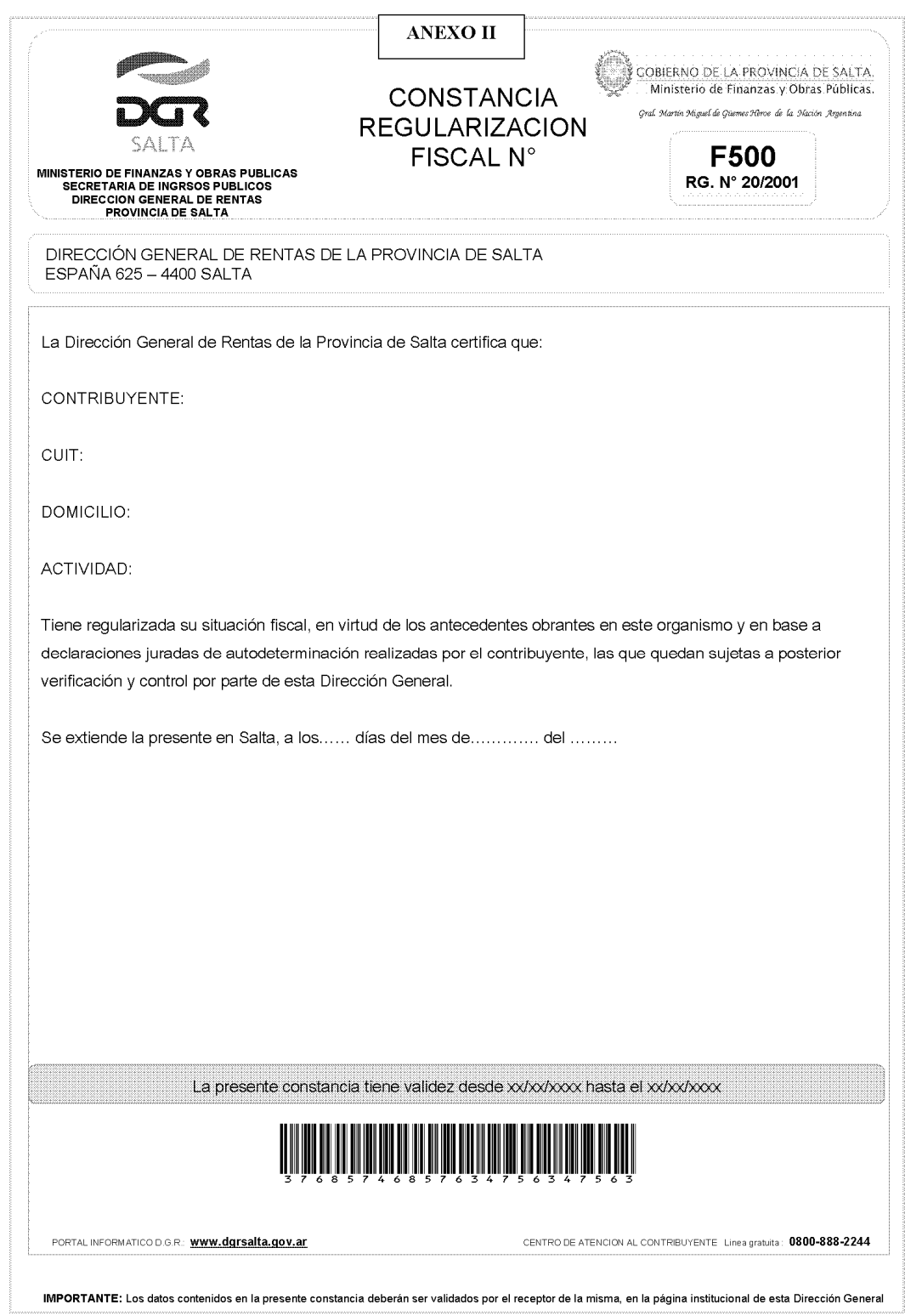

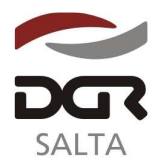

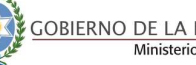

"Gral. Martín Miguel de Güemes, Héroe de la Nación Argentina"

### Continuación RESOLUCIÓN GENERAL Nº 21/2.011

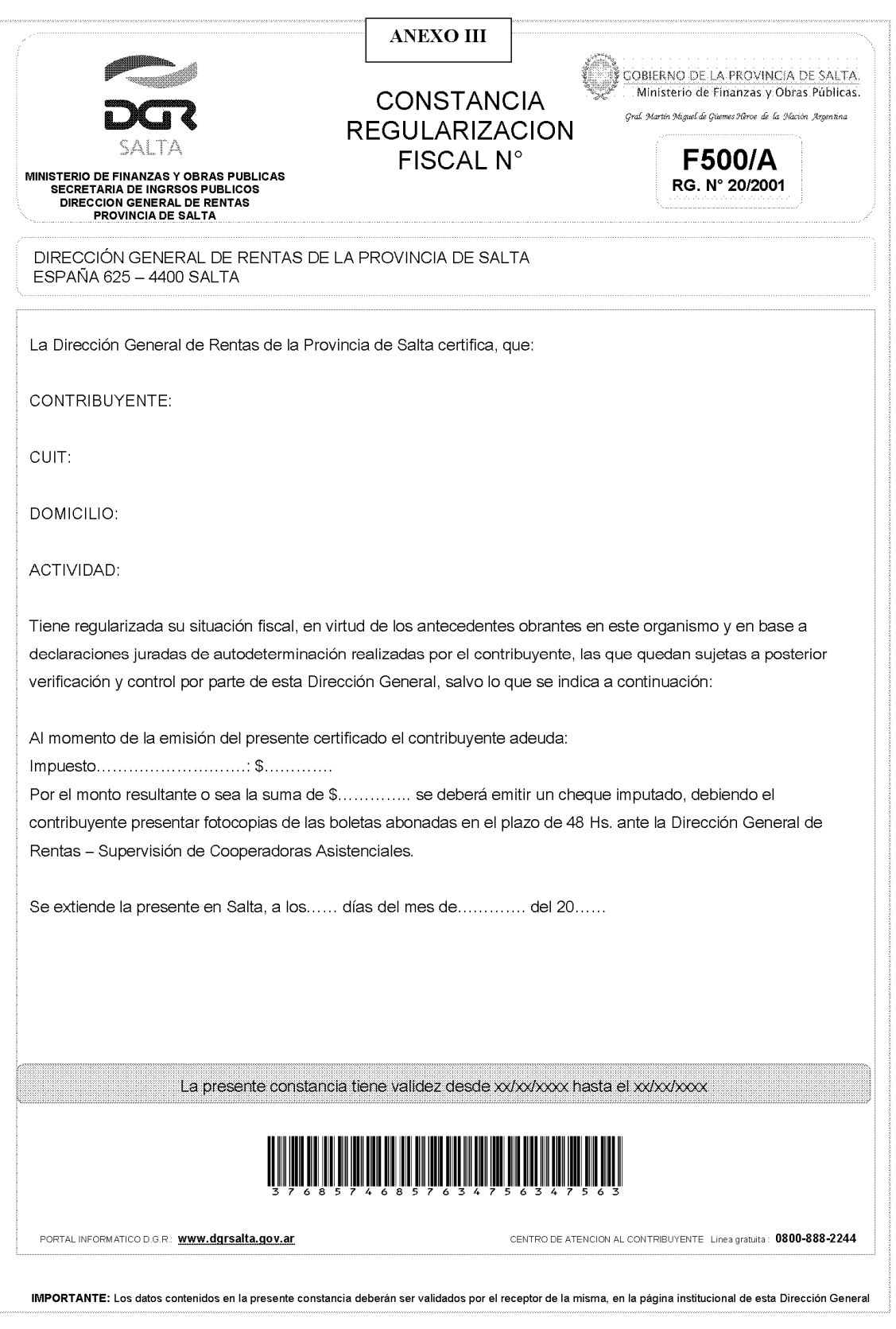